# VG248 Port Configuration per illuminare l'ID chiamante MWI  $\overline{\phantom{a}}$

### Sommario

[Introduzione](#page-0-0) **[Prerequisiti](#page-0-1) [Requisiti](#page-0-2)** [Componenti usati](#page-0-3) **[Convenzioni](#page-1-0)** [Premesse](#page-1-1) **[Configurazione](#page-1-2) [Verifica](#page-4-0)** [Risoluzione dei problemi](#page-4-1) [Informazioni correlate](#page-6-0)

## <span id="page-0-0"></span>Introduzione

In questo documento viene fornita una configurazione di esempio per una porta VG248, in modo da fornire il segnale corretto per accendere la MWI su una casella ID chiamante collegata a un telefono analogico.

### <span id="page-0-1"></span>**Prerequisiti**

#### <span id="page-0-2"></span>**Requisiti**

Prima di provare la configurazione, verificare che Cisco CallManager sia integrato con il sistema di posta vocale.

#### <span id="page-0-3"></span>Componenti usati

Le informazioni fornite in questo documento si basano sulle seguenti versioni software e hardware:

- Cisco VG248 Analog Phone Gateway
- Software VG248 versione 1.3
- Telefoni analogici
- Casella ID chiamante

Le informazioni discusse in questo documento fanno riferimento a dispositivi usati in uno specifico ambiente di emulazione. Su tutti i dispositivi menzionati nel documento la configurazione è stata ripristinata ai valori predefiniti. Se la rete è operativa, valutare attentamente eventuali conseguenze derivanti dall'uso dei comandi.

#### <span id="page-1-0"></span>**Convenzioni**

Per ulteriori informazioni sulle convenzioni usate, consultare il documento [Cisco sulle convenzioni](//www.cisco.com/en/US/tech/tk801/tk36/technologies_tech_note09186a0080121ac5.shtml) [nei suggerimenti tecnici.](//www.cisco.com/en/US/tech/tk801/tk36/technologies_tech_note09186a0080121ac5.shtml)

### <span id="page-1-1"></span>Premesse

Il gateway VG248 è un prodotto abilitato da Cisco AVVID (Architecture for Video, Voice, and Integrated Data) che consente alle organizzazioni di continuare a utilizzare i propri dispositivi analogici con l'attuale tecnologia di telefonia IP. Il VG248 è un gateway per l'utilizzo di telefoni analogici, fax, modem, sistemi di posta vocale e speaker all'interno di un sistema voce aziendale basato su Cisco CallManager.

Con un sistema di telefoni analogici collegati in linea con caselle ID chiamante che hanno indicatori MWI (Message Waiting Indicators), è necessario assicurarsi che le caselle ID chiamante ricevano il segnale appropriato dalla compagnia telefonica per accendere correttamente la MWI, che indica che c'è un messaggio vocale in attesa. I due tipi di segnali che vengono propagati dalle compagnie telefoniche sono i toni di otturazione e i toni FSK (Frequency-Shift Keying). Anche se lo scopo di questi toni è quello di accendere la MWI quando un messaggio viene registrato, non funzionano per tutti i modelli di scatola ID chiamante forniti dalle compagnie telefoniche.

Nota: la potenza consumata dal VG248 varia da 50W a 160W, che dipende dallo stato dei telefoni collegati.

Il VG248 supporta diversi metodi per l'invio di messaggi MWI ai telefoni analogici. Poiché al VG248 possono essere collegati diversi tipi di telefoni analogici, è possibile modificare il tipo MWI in base alle porte. Quindi, se avete telefoni analogici che contengono lampade MWI, allora è possibile notificare agli utenti di messaggi in attesa utilizzando la lampada MWI. In alternativa, è possibile scegliere di riprodurre un tono quando gli utenti prendono il telefono.

VG248 supporta i seguenti metodi:

- Lampada (segnale a 90 V): accende la lampada sul telefono.
- ID chiamante (tono FSK) Utilizza il meccanismo dell'ID chiamante per inviare messaggi MWI allo schermo LCD del telefono.
- Stutter (Stutter Tone) Riproduce i toni quando l'utente solleva il telefono.
- Lampada + otturatore Illumina la lampada e riproduce un tono.
- ID chiamante + otturatore: invia un messaggio allo schermo LCD e riproduce un tono.
- Nessuno: non invia informazioni MWI.

## <span id="page-1-2"></span>**Configurazione**

Completare la procedura descritta di seguito per configurare la porta VG248 in modo che supporti l'ID chiamante (tono FSK) su una casella dell'ID chiamante in linea con un telefono analogico.

1. Dal menu principale, scegliere Configura.

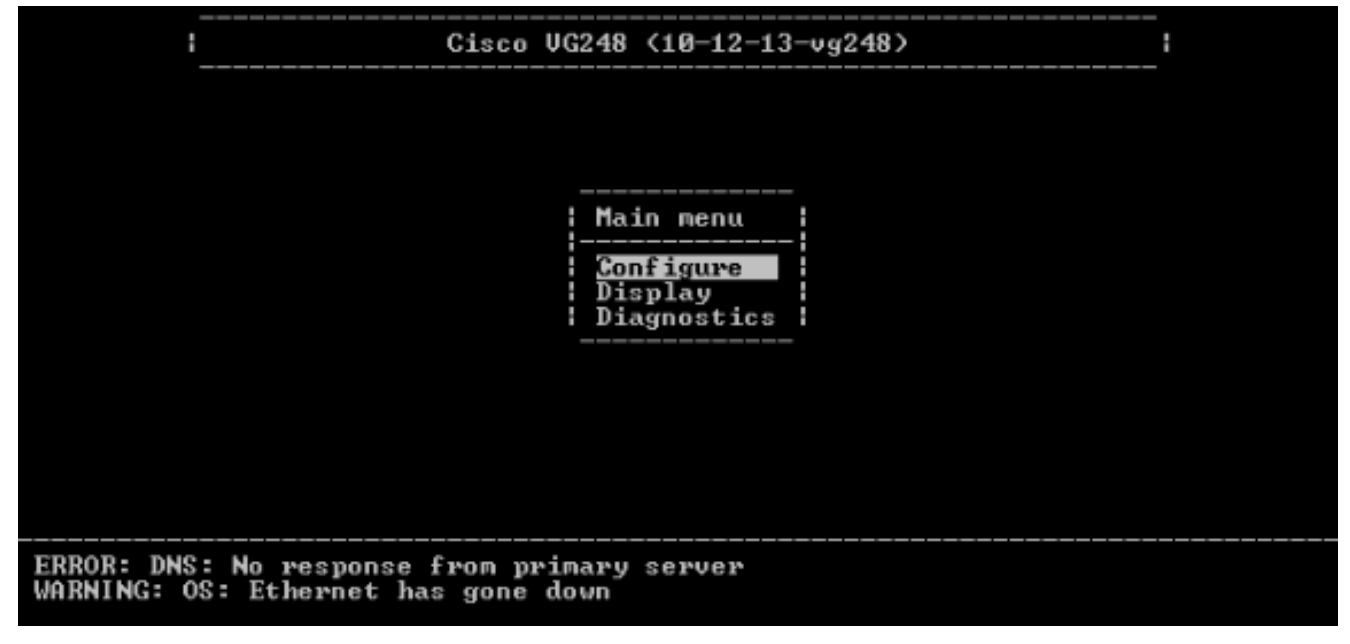

- 2. Scegliere
- Telefonia.

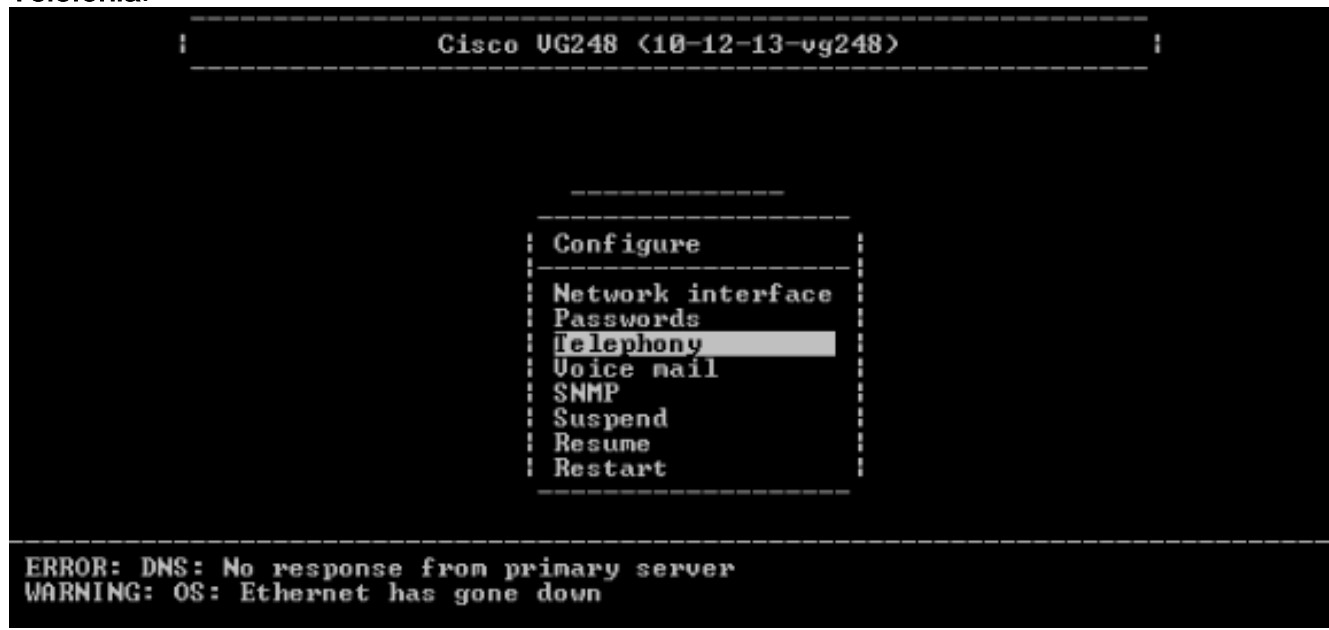

3. Scegliere **i parametri specifici della** 

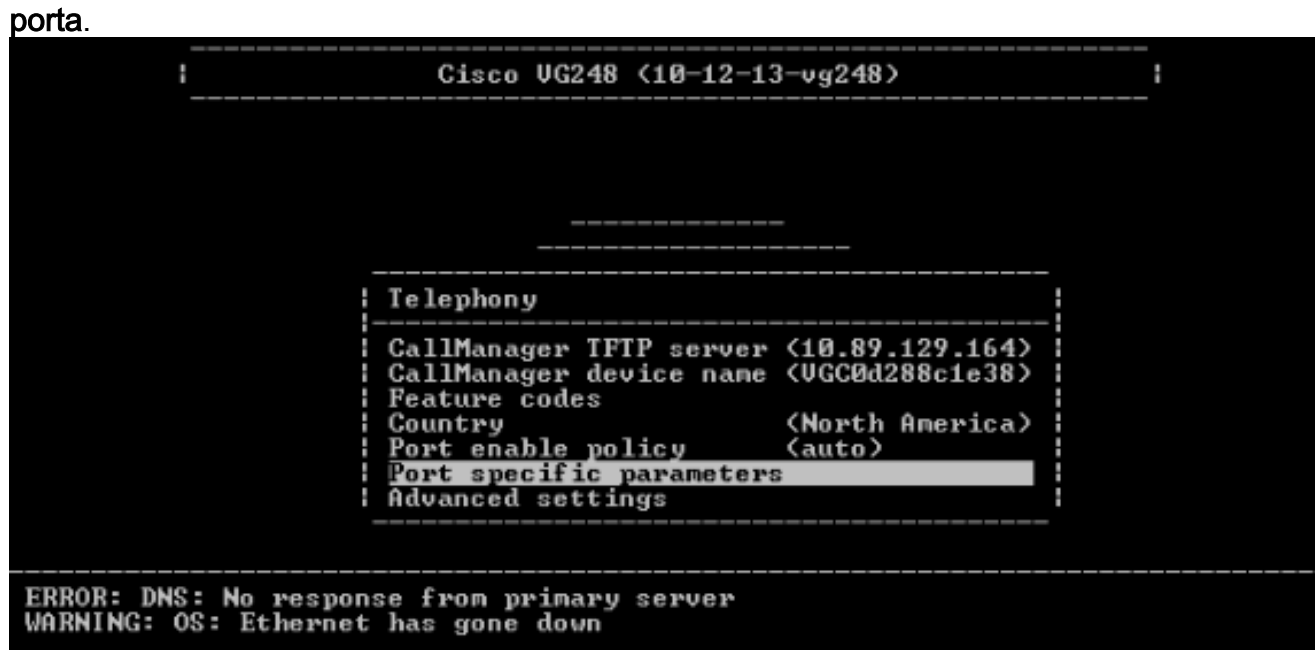

Utilizzare i tasti freccia per selezionare la porta da configurare e premere 4. Invio.

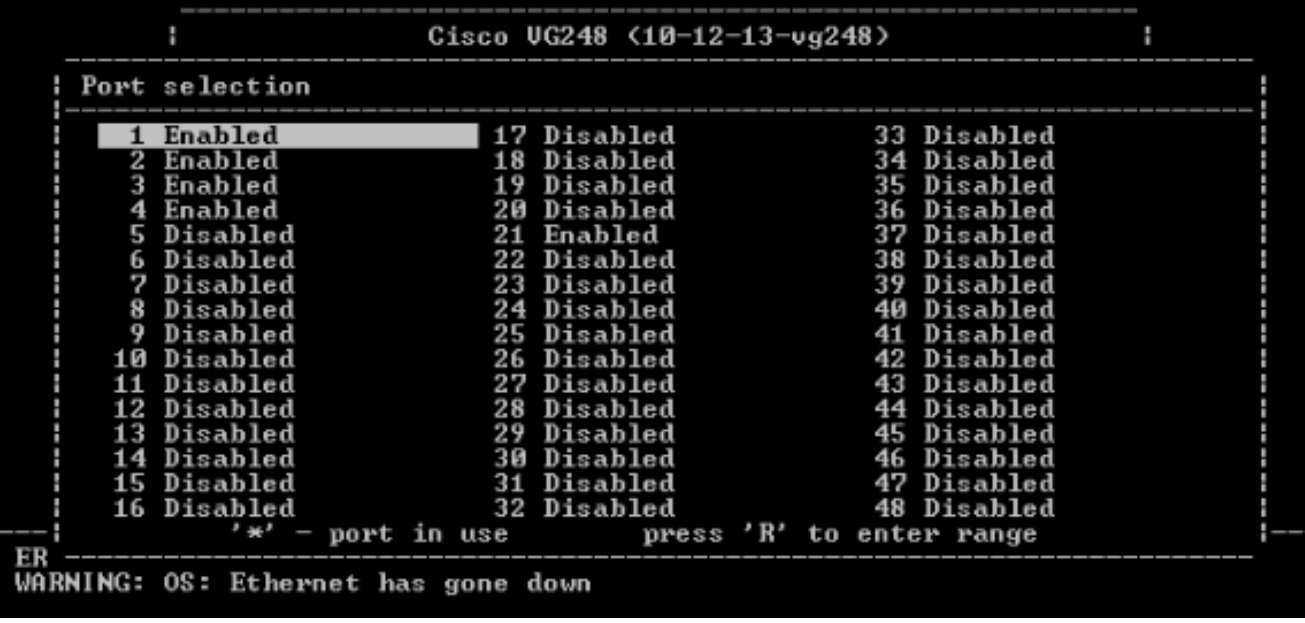

- 5. Scegliere
	- MWI.

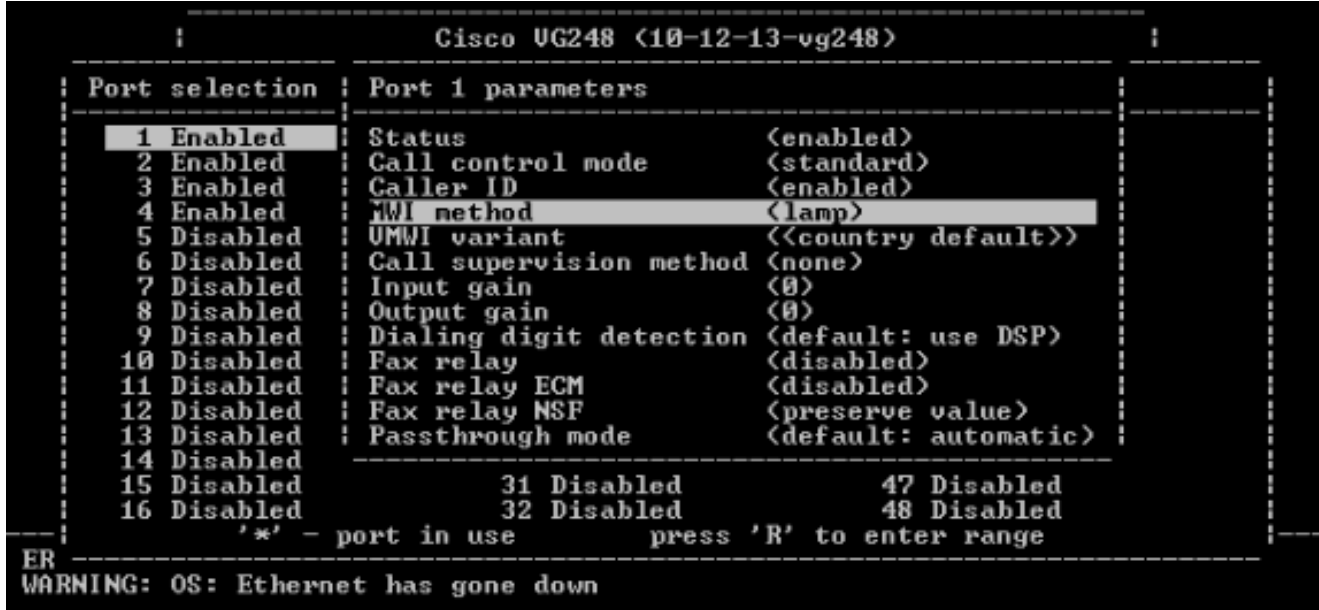

6. Scegliere l'opzione ID chiamante.

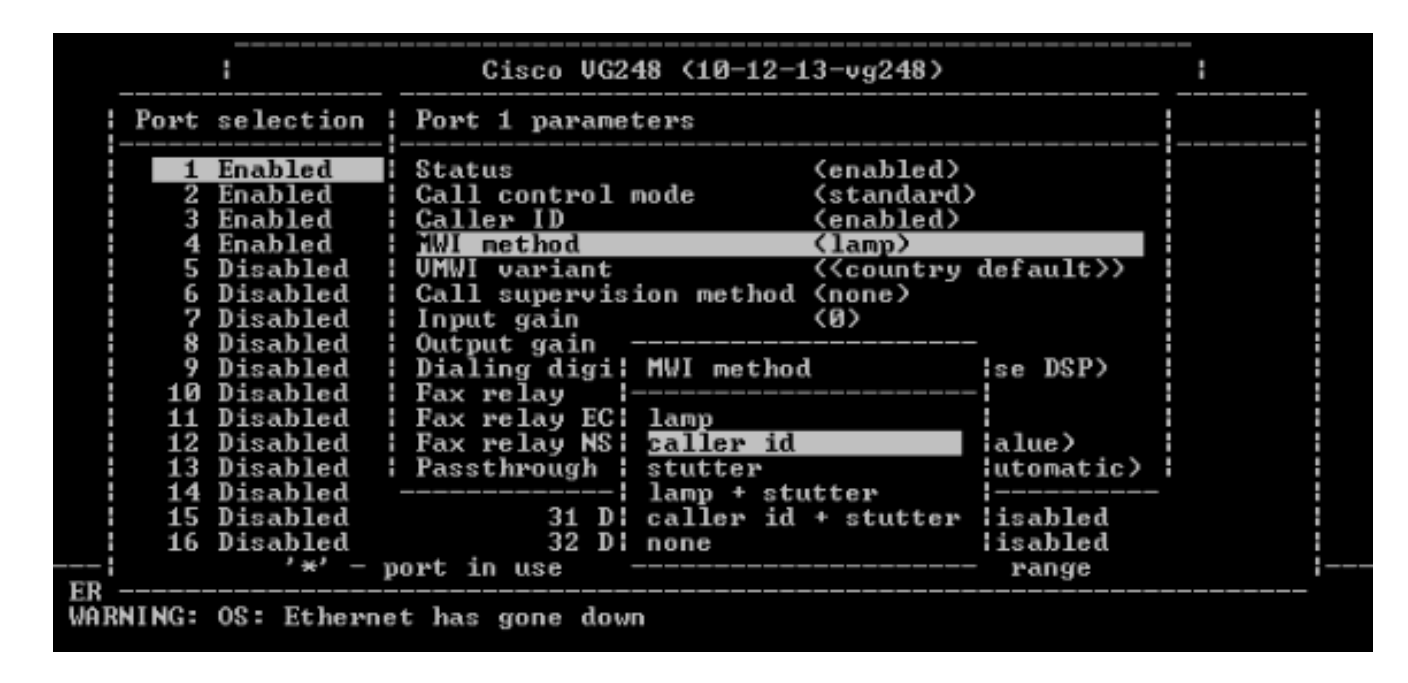

# <span id="page-4-0"></span>**Verifica**

Attualmente non è disponibile una procedura di verifica per questa configurazione.

# <span id="page-4-1"></span>Risoluzione dei problemi

Le informazioni contenute in questa sezione permettono di risolvere i problemi relativi alla configurazione.

Èpossibile impostare il VG248 in modo da registrare informazioni più dettagliate (informazioni, errori o avvisi) e registrare su porte specifiche. Completare questa procedura per impostare i livelli di log e selezionare le porte:

1. Dal menu principale, scegliere

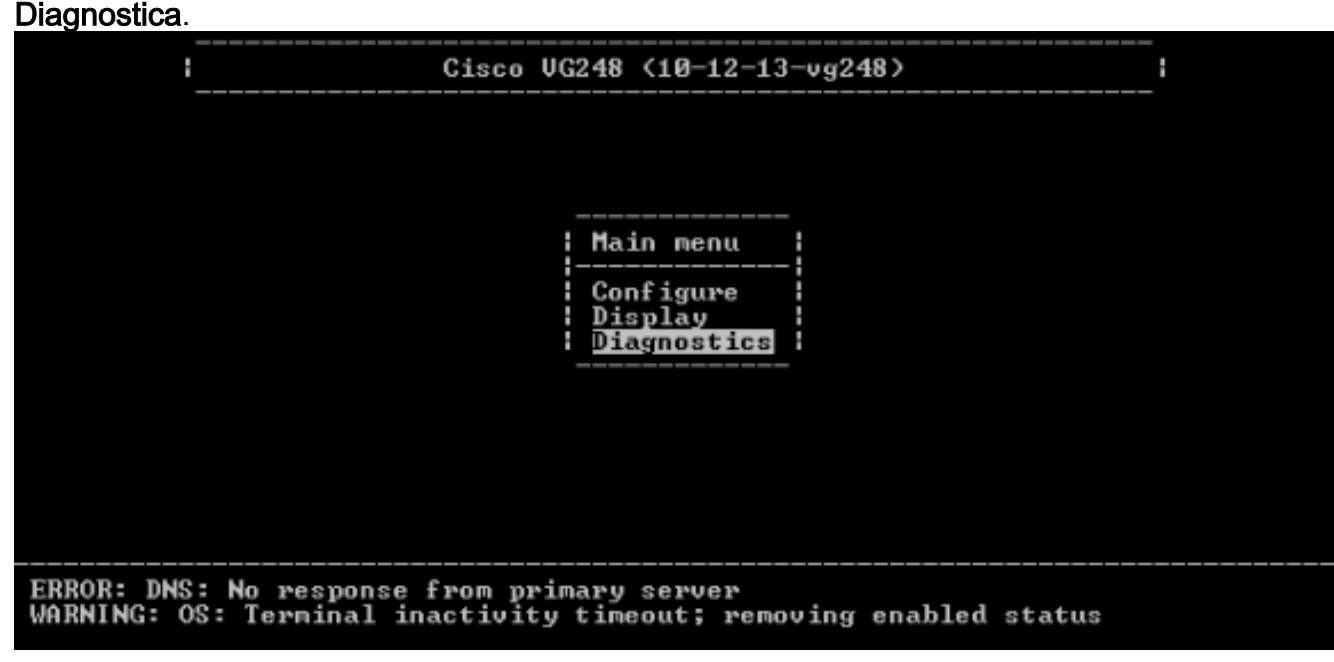

2. Scegliere **Registro** eventi.

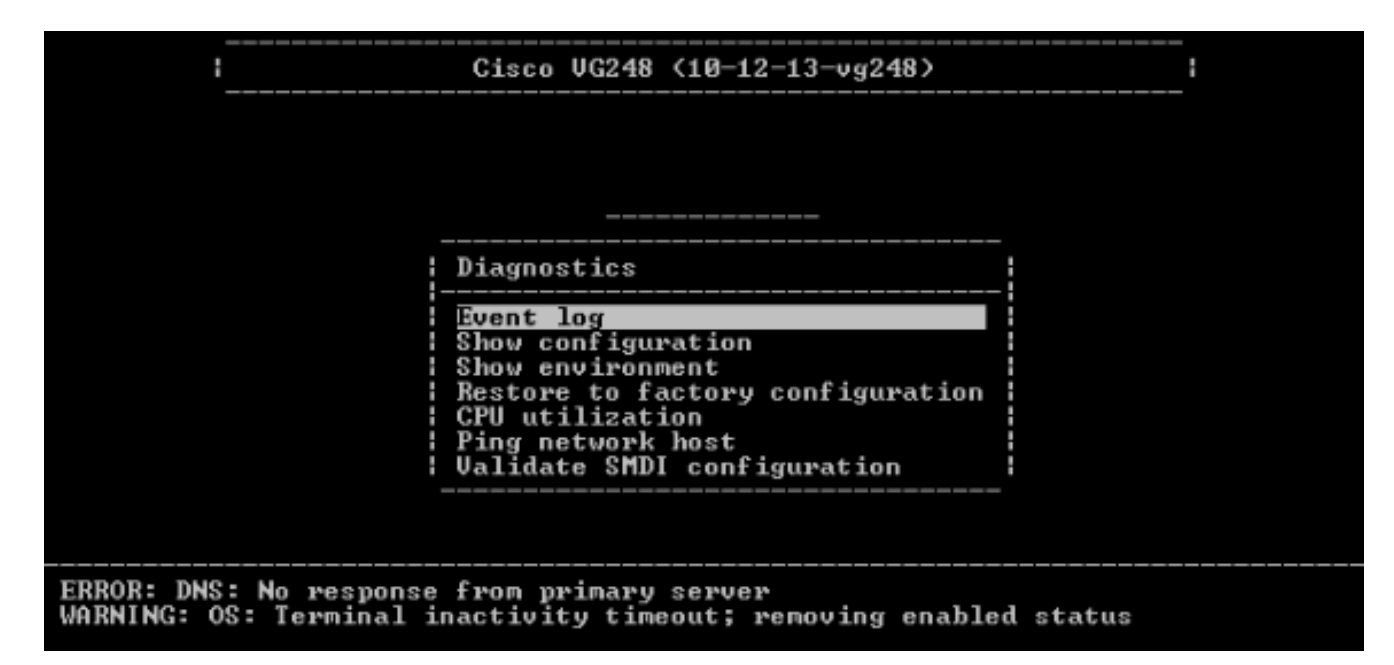

3. Scegliere **Imposta livelli di** 

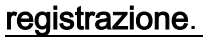

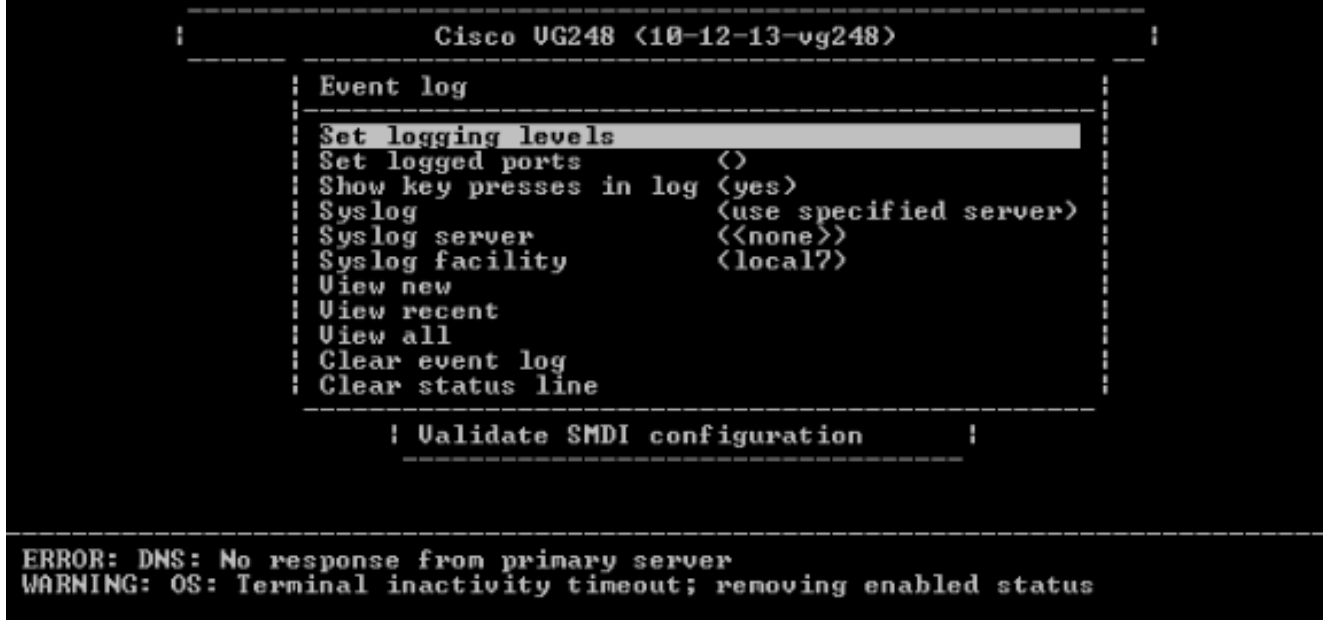

4. In Imposta livelli di registrazione selezionare **Casella vocale (VM)** e **SCCP Errors + Warnings** + Info +

Trace.

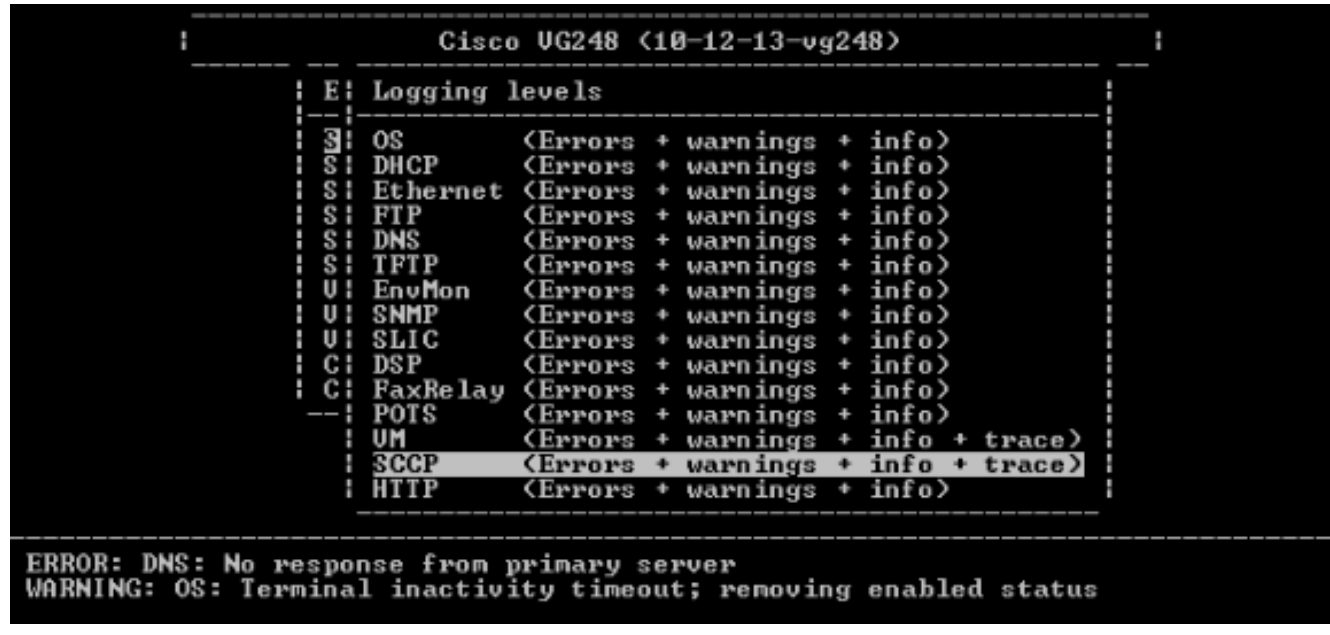

- 5. In Imposta porta registrata, selezionare una porta su cui eseguire il test.
- 6. Selezionare Visualizza nuovo dal menu Diagnostica.
- 7. Dalla porta selezionata, effettuare una chiamata al telefono analogico in linea con la casella ID chiamante e registrare un messaggio. Gli eventi vengono visualizzati nella sessione Telnet VG248 e la MWI dovrebbe illuminarsi.

### <span id="page-6-0"></span>Informazioni correlate

- [Guida alla configurazione di VG248 v1.3](//www.cisco.com/en/US/docs/voice_ip_comm/vg248/1_3_1/english/configuration/guide/swcfg.html?referring_site=bodynav)
- [Supporto alla tecnologia vocale](//www.cisco.com/web/psa/technologies/index.html?c=268436015&referring_site=bodynav)
- [Supporto ai prodotti voce e Unified Communications](//www.cisco.com/web/psa/products/index.html?c=278875240&referring_site=bodynav)
- [Risoluzione dei problemi di Cisco IP Telephony](http://www.amazon.com/exec/obidos/tg/detail/-/1587050757/102-3569222-3545713?referring_site=bodynav)
- Documentazione e supporto tecnico Cisco Systems